## **Supported Specialty WebEOC Boards**

## Training, Exercise and Drill (TED) board (Version 1.0) Incident Independent

**Description:** This board captures people/staff and Training, Exercise and Drill (TED) information that can be used together to track TED history.

**Special Note:** This board utilizes special server side code that must be installed prior to usage.

**Views:** There is a main list view for this board along with two supporting list views. This board was designed as an administrative tool so no view only displays are provided.

**List View** – This list displays the individuals and the TEDs they have participated in or completed.

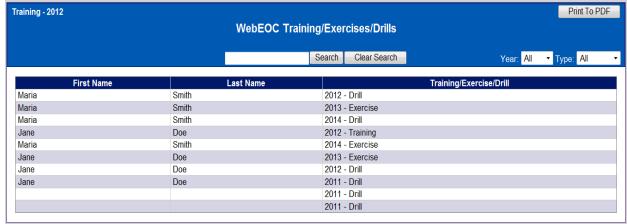

## **Default Features**

- Search capability on the Last Name, First name or TED fields for specified text
- Data filtering by Year or by TED Type using the dropdown list of options.
- Sort capability on the First or Last Name fields by clicking on the corresponding column header/field title.
- Print to PDF button to print displayed data

**Variations: None** 

# **Supported Specialty WebEOC Boards**

**List View–TEDs** – this list view displays the Trainings, Exercises and Drills (TED) recorded.

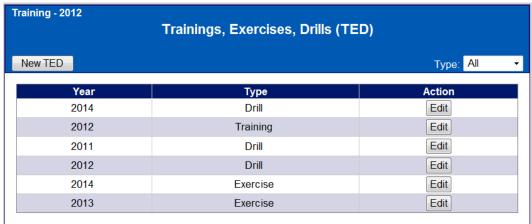

## **Default Features**

- Data filtering by TED Type using the dropdown list of options.
- Sort capability on the Year or TED fields by clicking on the corresponding column header/field title.
- New TED button to create a new training, exercise or drill selection.
- Edit button to modify an existing TED record.

## **Variations: None**

**Input/Edit View (TEDs)** – View to add/edit TED information.

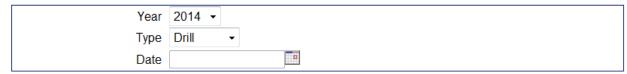

#### **Default Features**

- Drop down lists to maintain data consistency
- Date/Time picker code to facilitate proper date format.

## **Variations: None**

**List View – People--** This view displays the individual information on the participants.

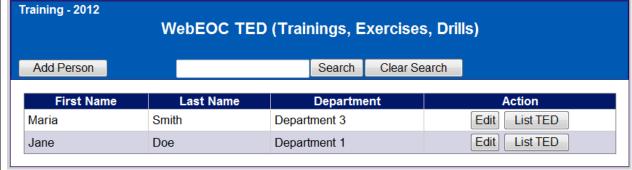

#### **Default Features**

• Search capability on the Last Name, First name or Department fields for

# **Supported Specialty WebEOC Boards**

specified text

- Sort capability on any of the fields by clicking on the corresponding column header/field title.
- Add Person button to creat a new person record.
- *Edit* button to edit the individual's person record.
- List TED button to view TEDs this person has completed or to add/edit their TED history.

## **Variations: None**

**Input/Edit View (people) -** View to add/edit individual information.

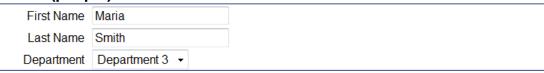

#### **Default Features**

Drop down lists to maintain data consistency

## **Variations: None**

**List TED View (by individual) -** This view lists a selected persons TED information.

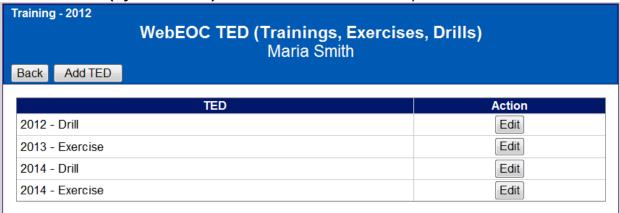

## **Default Features**

- Back button to easily return back to the individuals listing.
- Edit button to modify the corresponding TED record.
- Add TED button to add a new TED record.

## **Variations: None**

Add/Edit TED for Individual View - This view links a TED to an individual.

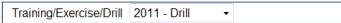

## **Default Features**

Drop down list to maintain data consistency

Variations: None